# Social Media Class Rector Hayden REALTORS® Using the RealSatisfied Widget Builder

### RED SECTION

1. Widget Theme - These options give you preset design styles so that you don't have to mess with the other sections further down if you do not wish to. Square themes have square corners and Round Themes have rounded corners.

2. Testimonial Data - You always want to choose YOURS in this option.

3. Title: This defaults to "Testimonials" but you can make it say whatever you'd like, or nothing at all.

4. Max# Of Testimonials: I tend to put None for now because you want all of them to show, but in a year or so, maybe you only want the newest 50 to show.

#### GREEN SECTION / HEADER

- 1. Font: Change the Font of your Title (ex.
- Testimonials at the top)
- 2. Font Style: Normal, Italic
- 3. Font Weight: How heavy
- 4. Font Color
- 5. Text Alignment: L, C, or R
- 6. Font Variant some have variations
- 7. Font Size: Big or Small?
- 8. Line Height: adds extra padding
- 9. Background color: change the color of the

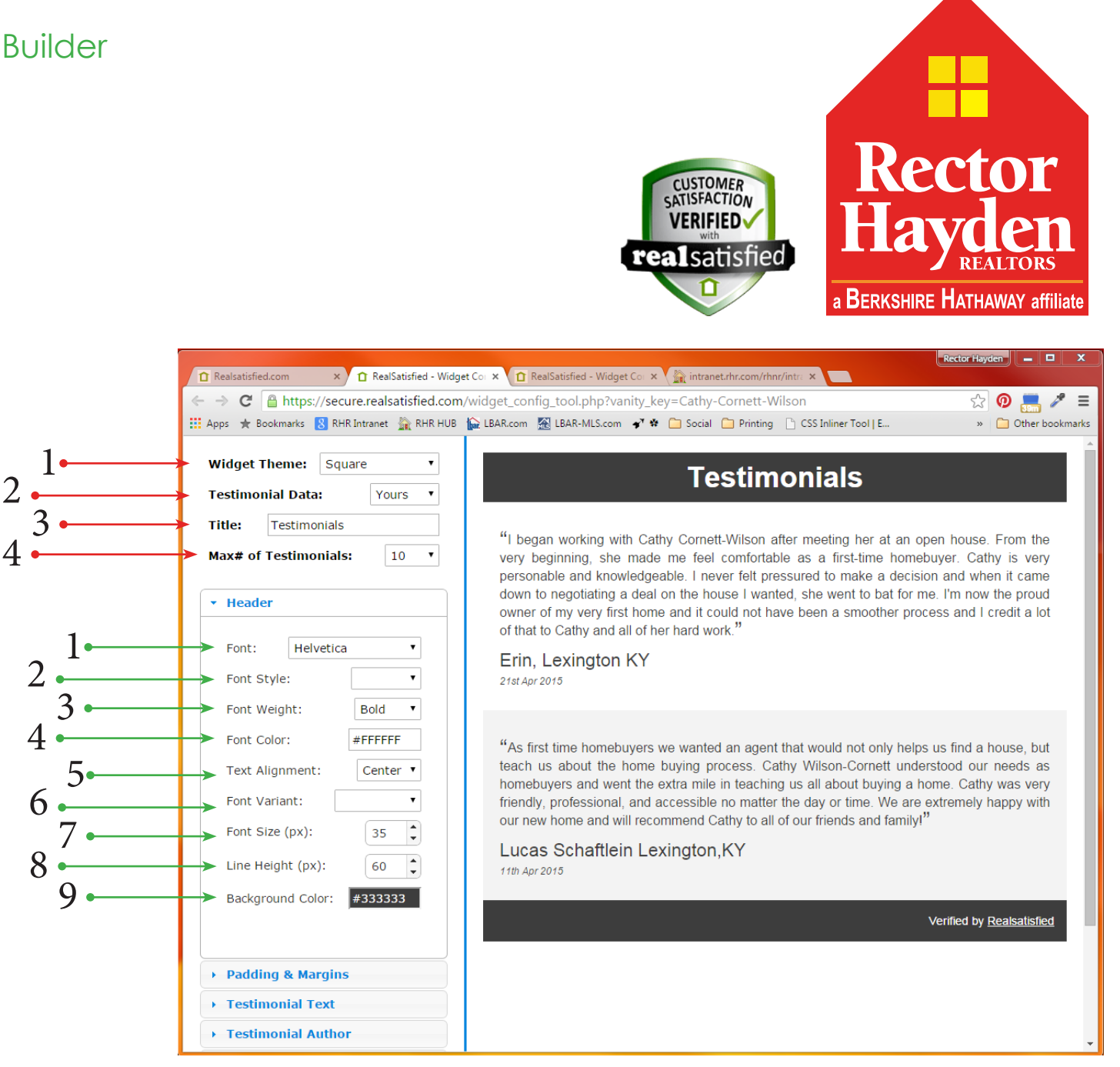

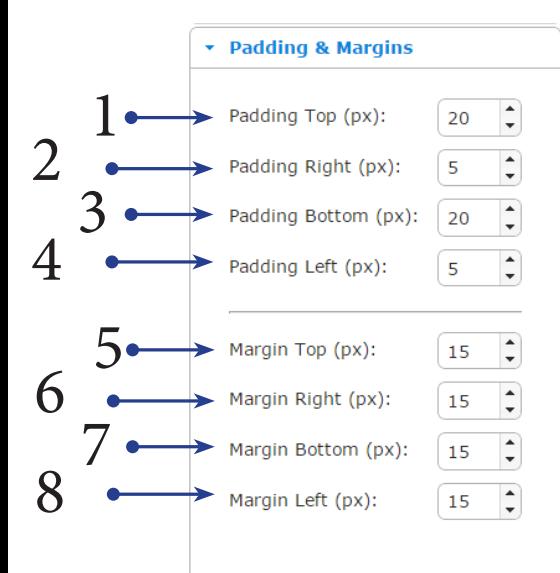

## BLUE SECTION / Padding & Margins

1 - 4 Padding creates extra space inside of the testimonials box.

5 - 8 Margins create extra space between your testimonial box and other content on the page where you paste it.

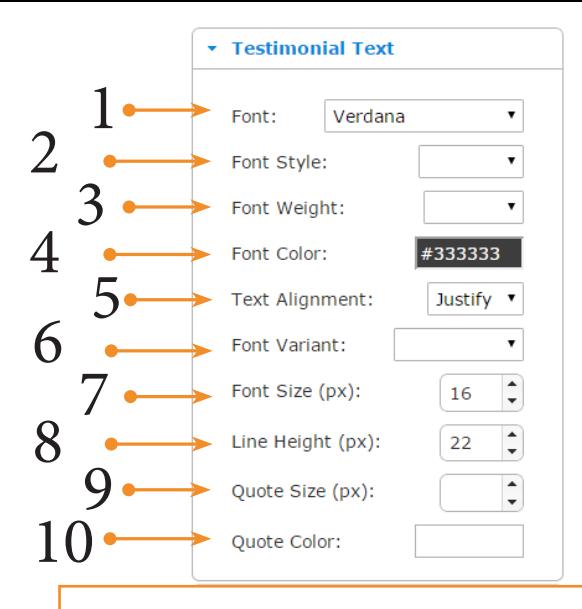

## ORANGE SECTION / Testimonial Text

Same as earlier with the addition of Quote Size and Color, this will change the design of the actual quote symbols.

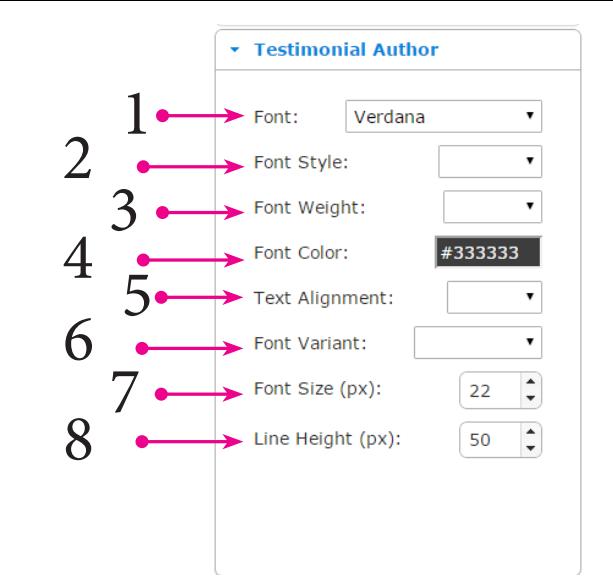

## PINK SECTION / Author

Same as before, but this changes the way your client's name and information is displayed.

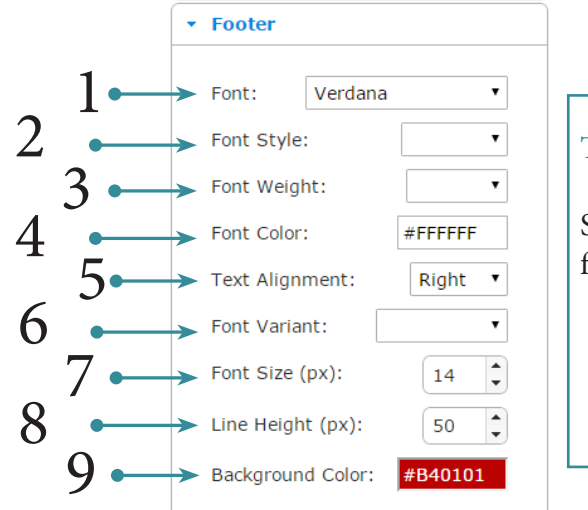

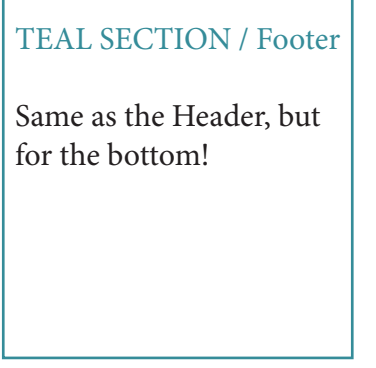

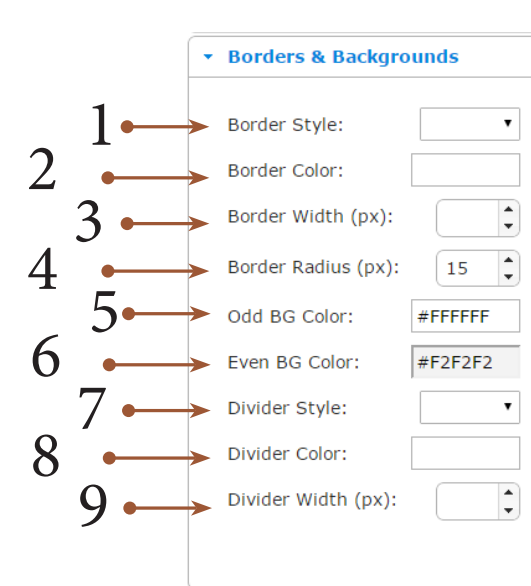

#### BROWN SECTION / Borders and Backgrounds

You can do alternative colors for each testimonial